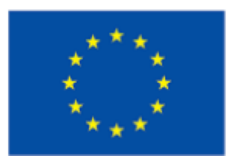

## **Cofinanciado por** la Unión Europea

## 2022-1-ES01-KA131-HED-000061164

# **The Digital Teacher: a 21-Century Introduction to Digital Education**

Florencia, 21-26 de agosto de 2023

Europass Teacher Academy

Via dei Rustici 7, Firenze

María Pellón Gómez-Calcerrada

## **Planificación y contenidos del curso**

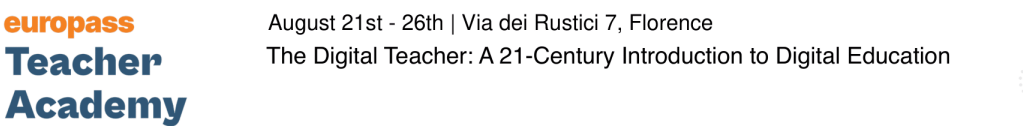

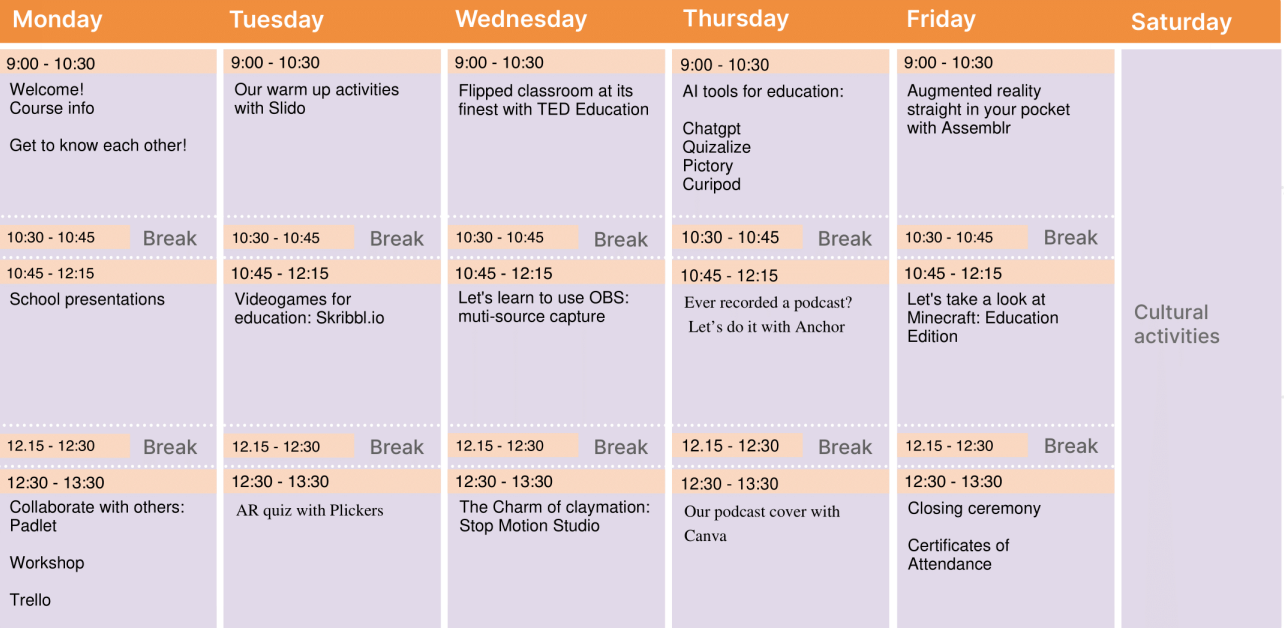

Further information about the cultural activities are available on each location webpage.

teacheracademy.eu  $\boxdot$  info@teacheracademy.eu

Teacher Trainer: Riccardo Manni

## **Lunes 21**

La sede el curso se encuentra en un edificio histórico.

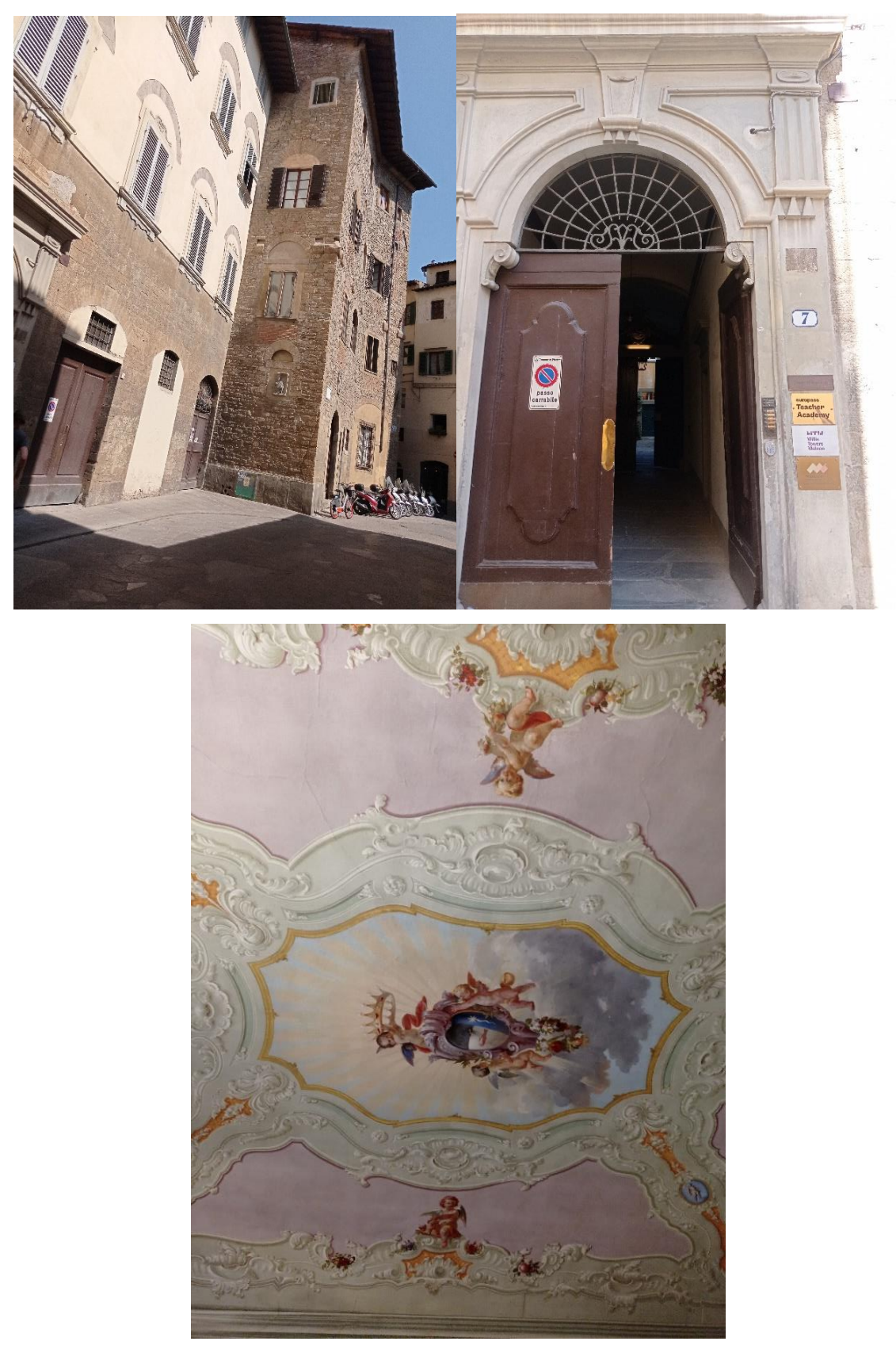

<https://www.teacheracademy.eu/blog/new-academy-in-florence/>

En primer lugar, hicimos unos juegos a modo de *ice breakers*. Cada participante tuvo que decir tres cosas sobre él, de las cuales, 2 eran verdades y 1 mentira. Había que adivinar la mentira. El juego se llama *2 truths and 1 lie***.**

También a modo de juego para romper el hielo hicimos una **torre de spaghetti** en grupos. El mérito era construir la torre más alta.

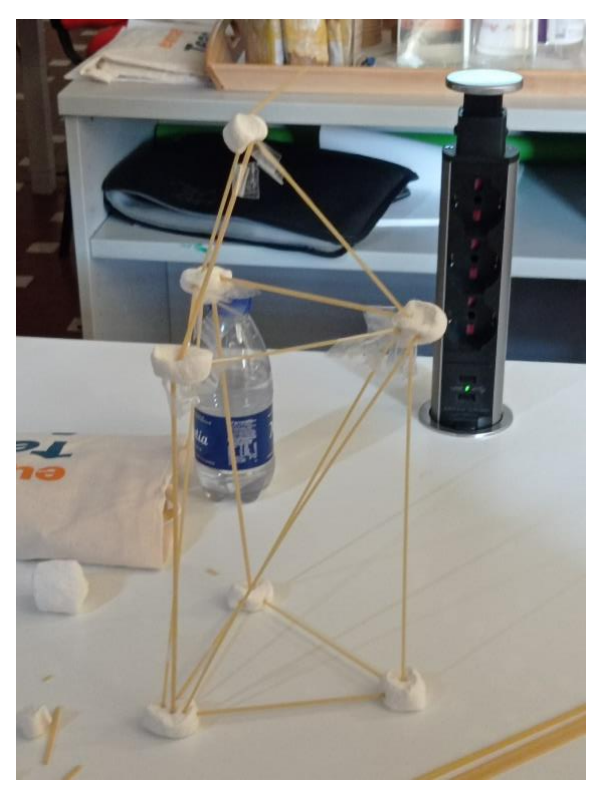

A continuación, una vez hecha la introducción del grupo, compuesto por 13 personas (4 búlgaros, 4 polacos, 1 checo, 1 croata y 3 españolas), comenzamos con la presentación de las primeras aplicaciones para poder usar en nuestro trabajo.

La primera se llama **Miro**:<https://miro.com/es/>

Como en todas las aplicaciones, hay que registrarse y crear una cuenta. Permite realizar una pizarra digital colaborativa. Los alumnos pueden trabajar en las tareas encomendadas, reaccionar con emojis a los posts de sus compañeros, etc. Tiene plantillas variadas. Los mapas mentales son de gran utilidad. Potencia el trabajo en equipo. Cada marco es una página de trabajo o una página para presentar contenidos. Solo deja crear 3 gratis. De todas formas, se pueden ir borrando o actualizando.

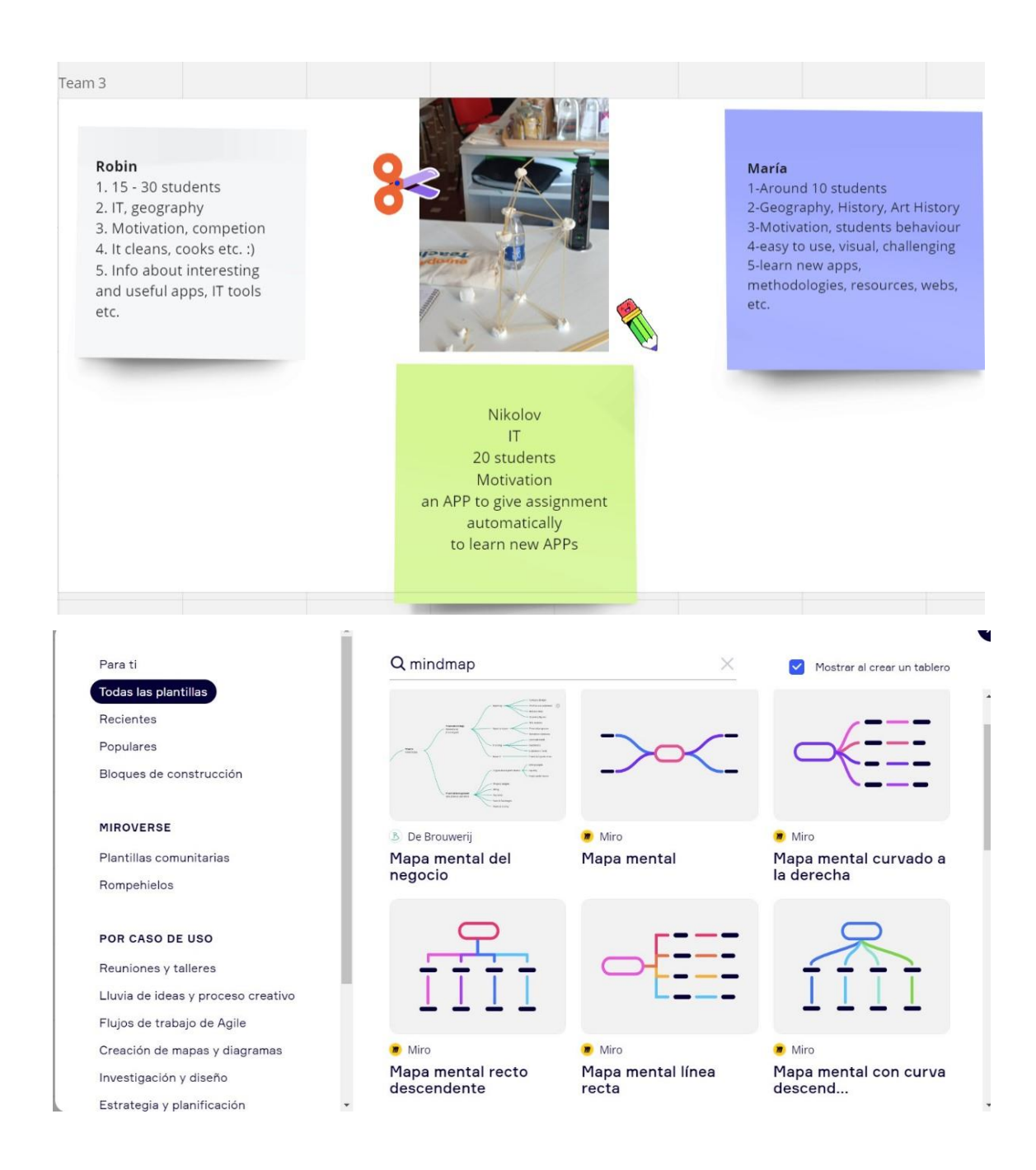

La siguiente aplicación de esa mañana fue **Padlet**. Se trata de un muro o pizarra colaborativa: [https://es.padlet.com](https://es.padlet.com/)

Se puede usar como pizarra, como biblioteca de actividades para repasar antes de un examen, para dar la opinión sobre un tema o discusión, para aplicar el *flipped classroom*, mostrar temas difíciles o incluso extra.

En los ajustes se revisan los comentarios, si aparece el nombre del alumno o no, y el tipo de restricciones que se quieran.

Si se cambia el formato a lienzo permite realizar un proceso histórico, un diagrama, añadir reacciones, mapas mentales o *brainstorming*.

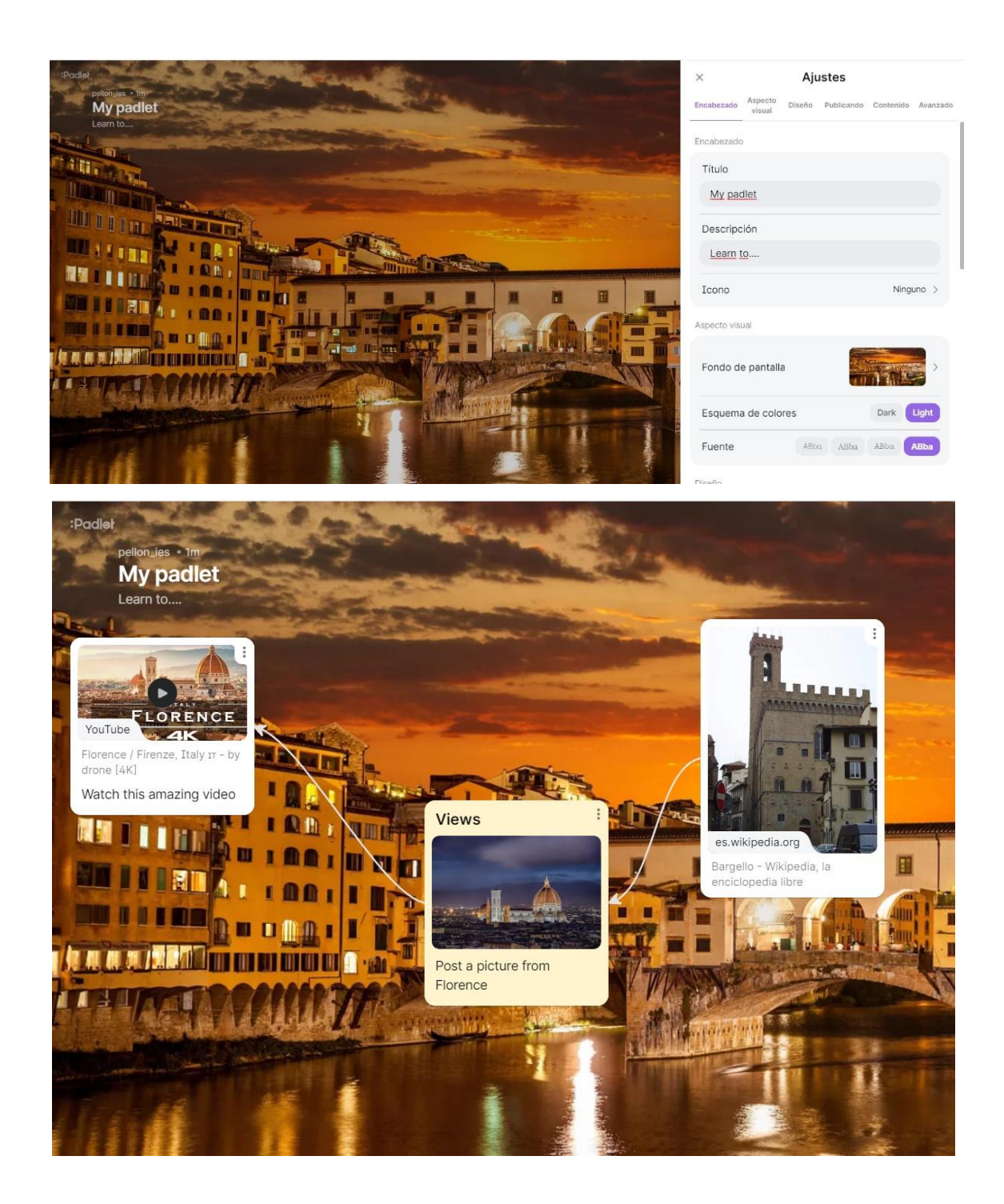

Se pueden crear mapas, sin duda de gran utilidad para las materias de Geografía e Historia. En esos mapas se pueden crear actividades interculturales o una caza del tesoro.

Como restricción cuenta con que solo pueden conservarse 3 paneles. Al igual que en Miro, se pueden ir borrando y actualizando.

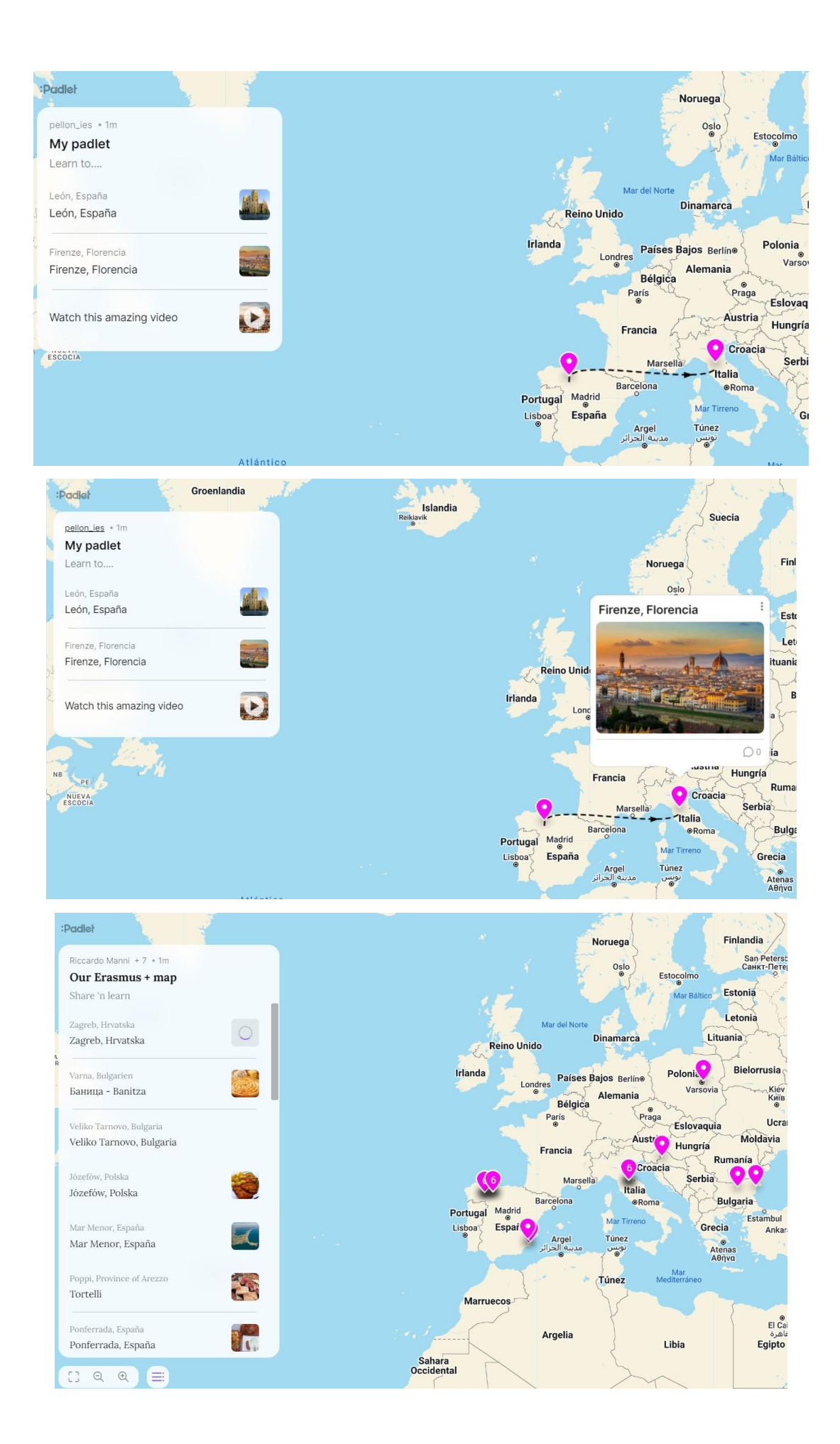

#### **Martes**

La jornada comenzó con la presentación de **Slido**, también a modo de actividad para romper el hielo: [https://www.slido.com](https://www.slido.com/)

Se hacen cuestionarios, encuestas, etc. Los alumnos pueden contestar con iconos, números, etc. El cuestionario dura abierto una semana. Las preguntas se pueden poner en modo aleatorio y se les puede poner tiempo. Permite crear competiciones en grupos, etc.

Para hacer grupos aleatorios se puede usar la siguiente página: <https://www.randomlists.com/team-generator>

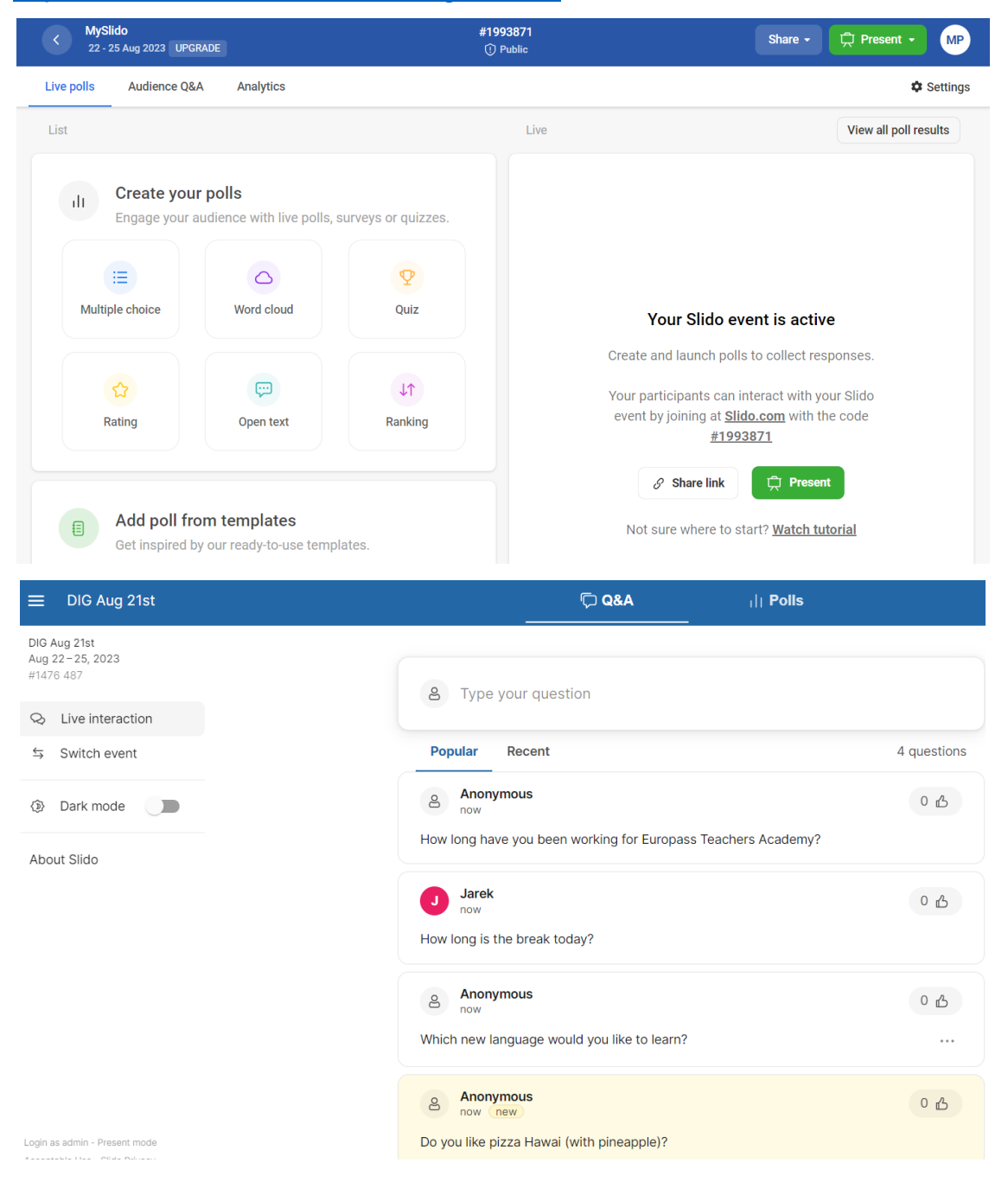

A continuación, aprendimos a manejar **Skribbl:** <https://skribbl.io/>

Es como un Pictionary y se pueden seleccionar las palabras que los equipos o los alumnos pueden elegir. De esta manera, se puede repasar vocabulario, etc.

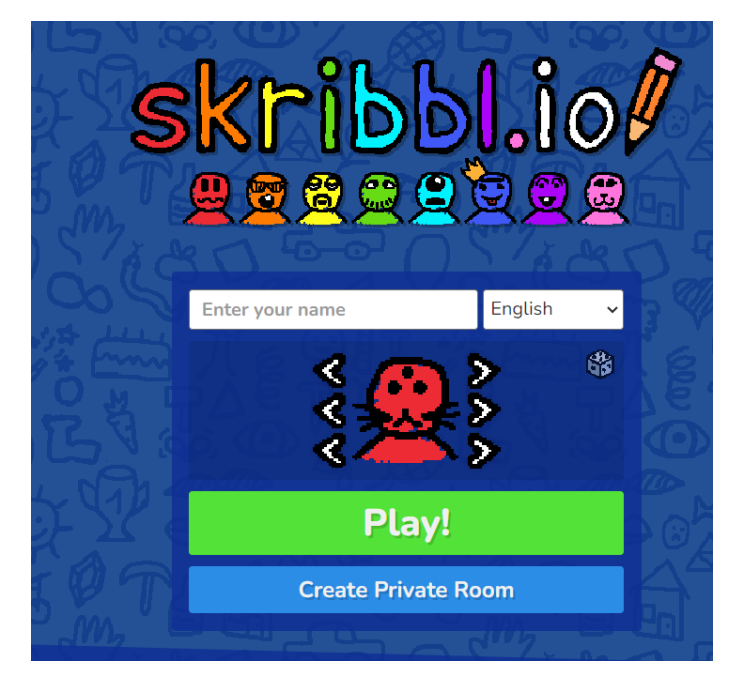

**Trello** es tipo Padlet pero con más funciones y con uno tope de 10 paneles. <https://trello.com/es>

Permite crear listas y tarjetas. Se pueden crear etiquetas con colores y nombres, para poder personalizar el contenido. Se establecen categorías, se crean botones y comandos.

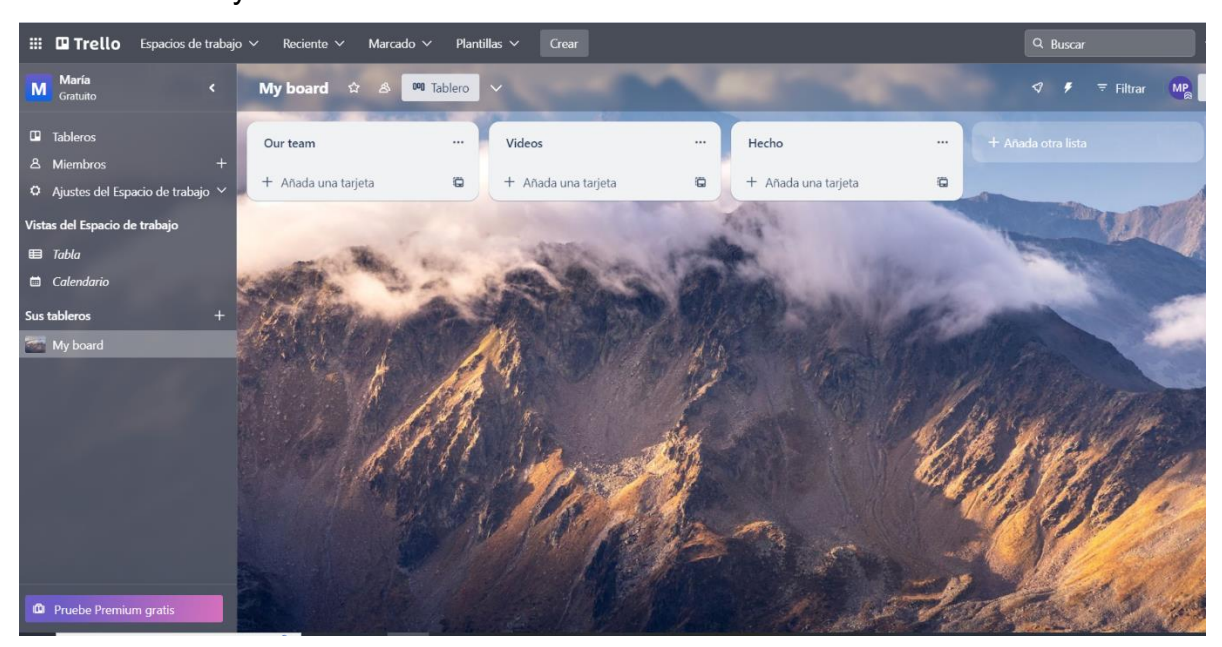

Finalmente vimos **Plickers:** <https://get.plickers.com/>

Aunque sea una aplicación ya muy conocida, realizamos nuevos usos con ella. Por ejemplo, a partir de una foto creamos etiquetas para poder identificar los elementos.

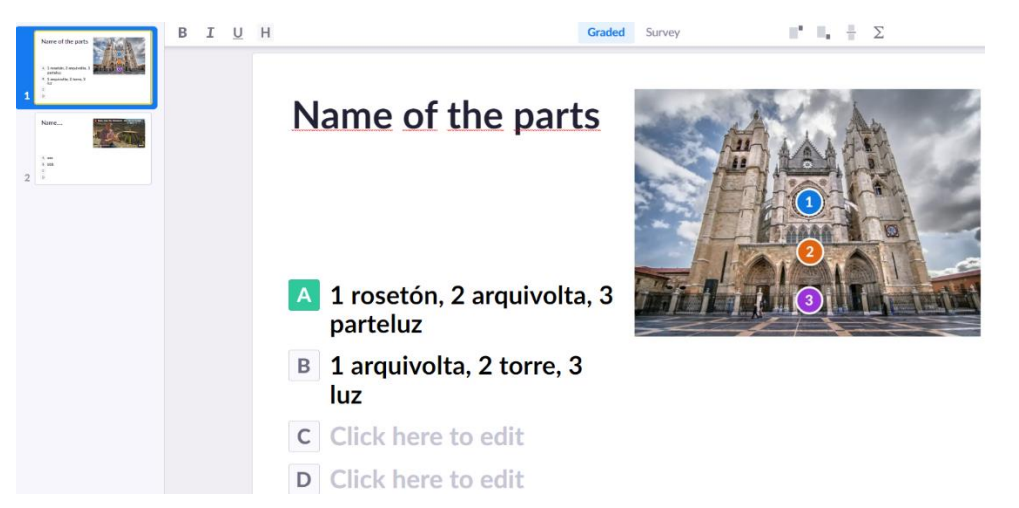

Igualmente, permite acortar vídeos de Youtube y hacer preguntas sobre su contenido, así como grabar contenido propio.

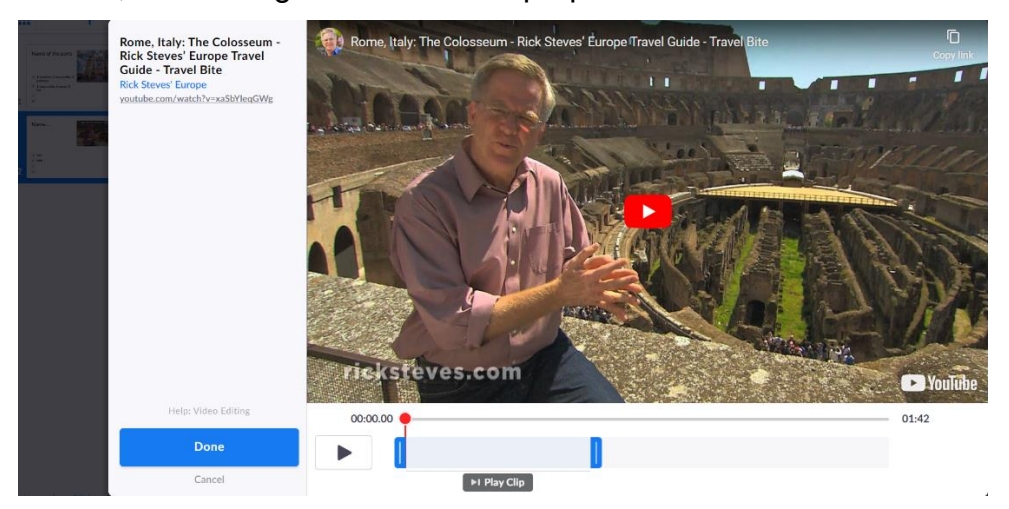

Además de las tradicionales preguntas, se pueden formular con imágenes.

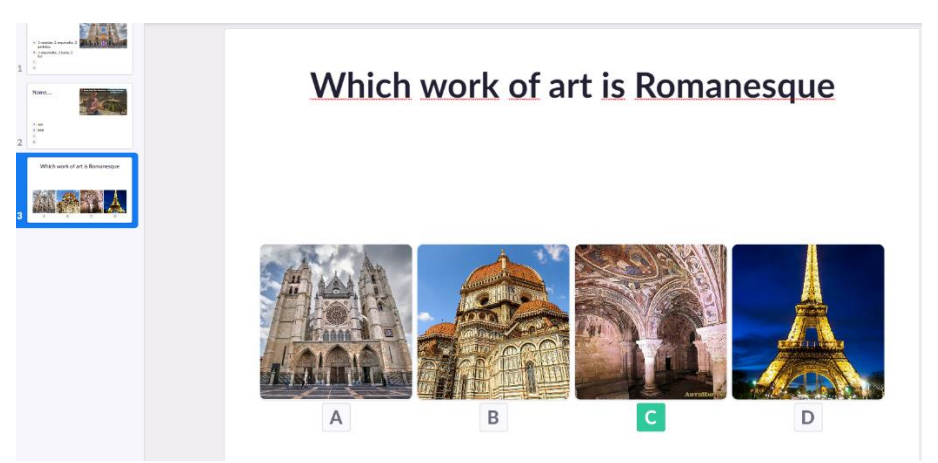

Desde Google se pueden descargar las 40 tarjetas que son gratuitas y si no, desde la propia aplicación.

#### **Miércoles**

Comenzamos con los recursos de **Ted Education** <https://ed.ted.com/>

A partir de las lecciones ya hechas se pueden modificar para adaptarlas a nuestros contenidos y necesidades. Se pueden dejar las instrucciones sobre lo que se tiene que realizar, dar la opinión sobre el documento en cuestión, compartir otros materiales, mandar ejercicios extra, fotos, etc.

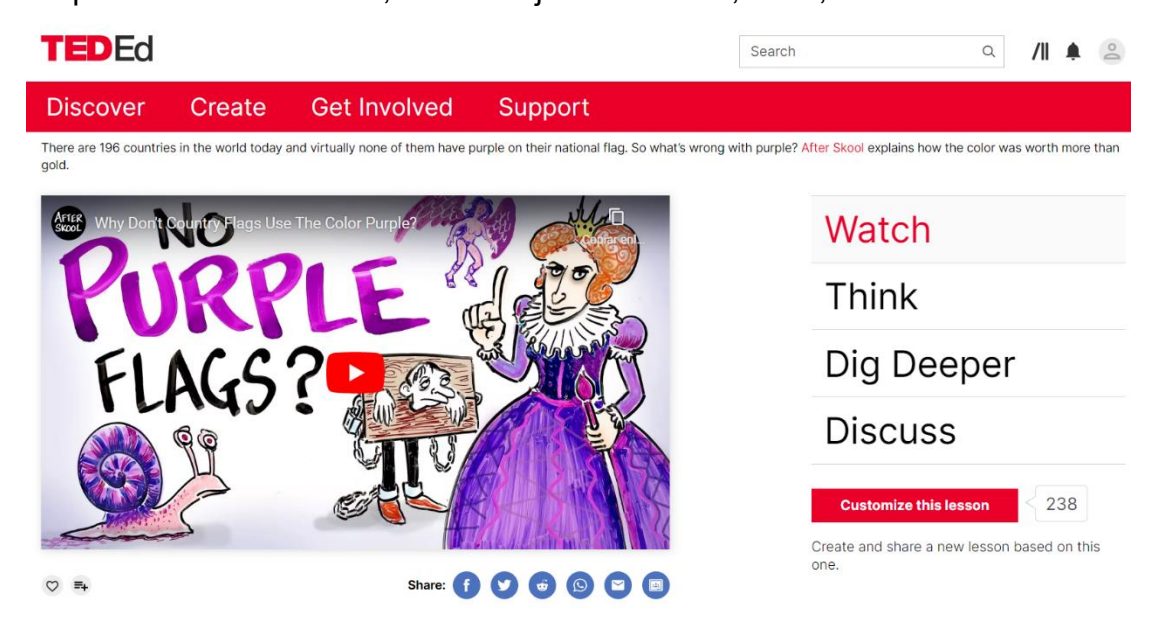

Usamos **OBS** como editor de vídeos y para poder crear cromas: <https://obsproject.com/es>

Para darle un formato más válido de grabación hay que cambiar la configuración a mov o mp4. Hay que ir añadiendo los recursos necesarios, como la cámara, el navegador, etc. Para ello se le da al "+" que figura en la pantalla en la columna con la que se esté trabajando.

En la parte de fuentes hay que establecer el orden, es decir, lo que vaya a aparecer primero en el vídeo tiene que ir en primer lugar.

Para el audio hay que seleccionar output y los altavoces Realteak si queremos aparecer en la pantalla que estemos grabando. Si no, audio input, para que solo se oiga nuestra voz. Para usar el croma hay que añadir en "mi cámara" el filtro de croma.

Se pueden añadir escenas para poder grabar voz sobre varias pantallas del ordenador. También permite crear transiciones, seleccionar un PPT o Word para trabajar sobre él, etc.

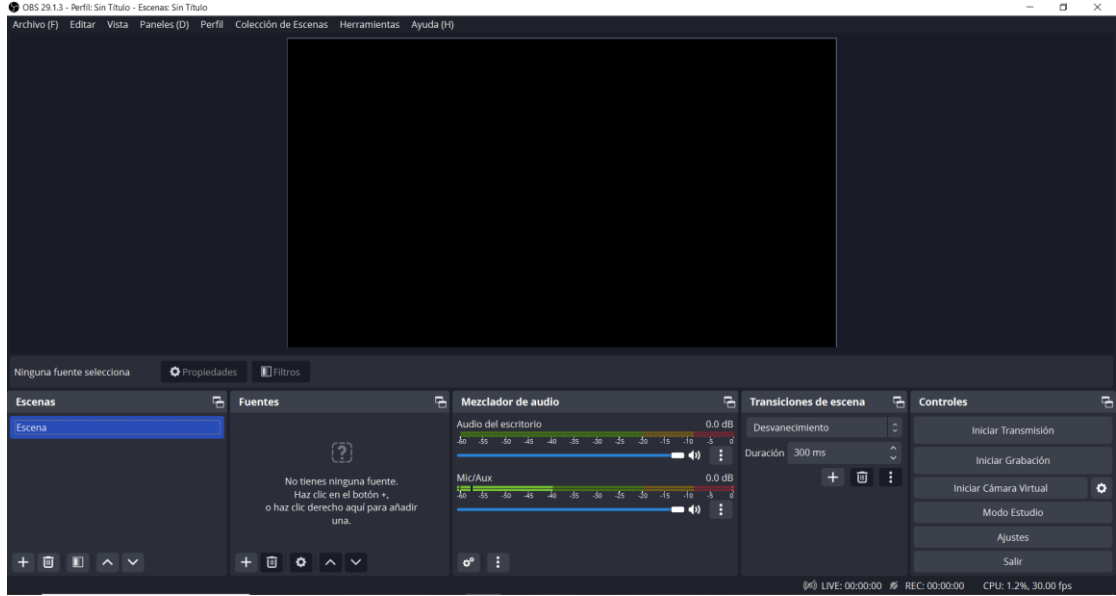

**Blender** es una aplicación para modelaje con 3D. Se puede añadir música y ajustar el sonido.

Finalmente hicimos una breve introducción a **Stop Motion Video**. La usamos a través del móvil. Normalmente hay 24 imágenes por segundo. Para que el vídeo tenga una duración correcta, hay que hacer muchas fotos.

#### **Jueves**

Seguimos explorando **Stop Motion Video** en grupos. Como temas propuestos a elegir tuvimos cuentos populares, fábulas o Italia. En mi grupo seleccionamos Italia y realizamos una pizza con más de 120 capturas. En la edición premium permite edición de vídeos. Si no, se puede usar otro programa para editarlo, como Filmora: <https://filmora.wondershare.es/> Para añadir efectos de sonido se puede usar Zapsplat: [https://www.zapsplat.com](https://www.zapsplat.com/) Para añadir música y otros recursos: <https://stock.adobe.com/es/>

Aunque se no se trate de una aplicación digital, también se nos presentó el **juego Dixit** para poder crear historias. Es un juego de mesa mediante el cual los alumnos crean un guion con las tarjetas.

Uno de los recursos más llamativos es **Chat GPT**: <https://chat.openai.com/auth/login>

Se pueden crear lecciones completas gracias a la inteligencia artificial. Hay que acotar a quién va dirigido, sobre qué y cuántas sesiones se quiere dedicar a ese contenido. Una vez creado permite ser presentado en una tabla.

Es importante revisar el contenido ya que puede haber fallos. Para comprobar si los alumnos han copiado un trabajo de Chat GPT se le puede preguntar directamente a la aplicación si lo escribió ella.

También se le puede pedir que escriba el guion sobre un tema o público concreto.

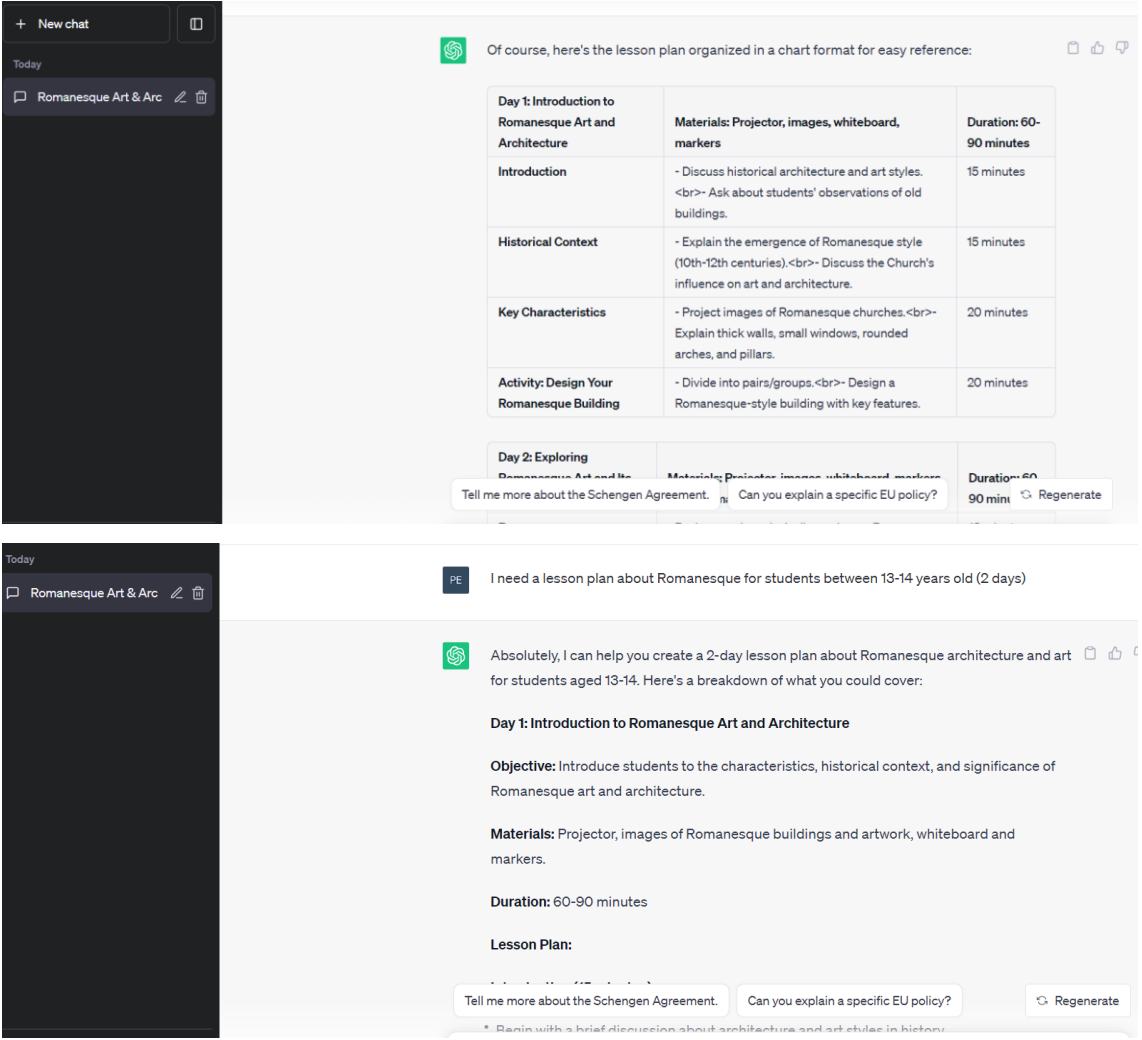

Una vez tengamos nuestro guion, podemos usar **Pictory:** <https://pictory.ai/> Es una aplicación que crea un vídeo automático a partir de nuestro contenido de Chat GPT. Permite editarlo, añadir audio, texto, etc. Incluso lee el texto generado.

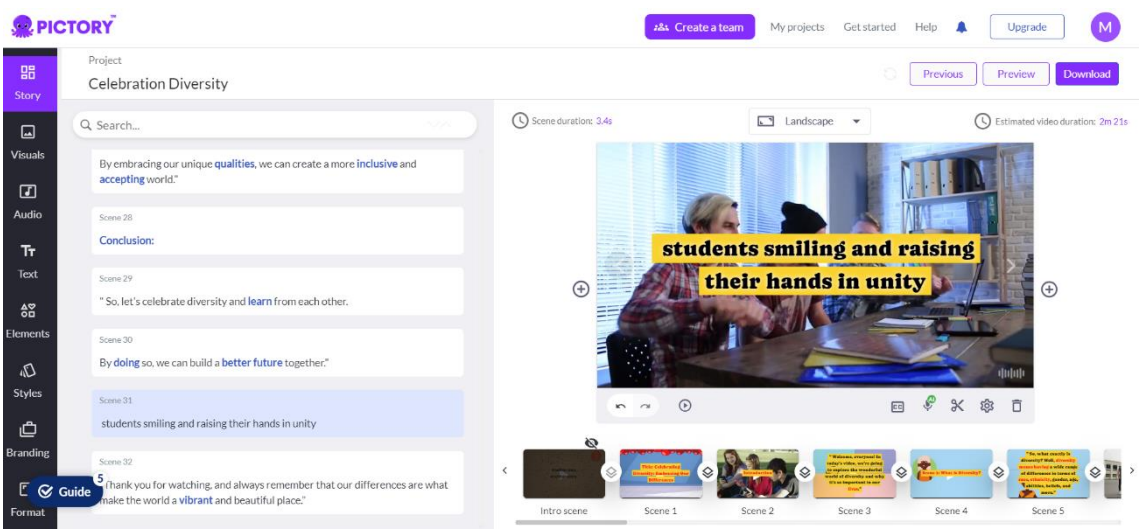

Gracias también a Chat GPT podemos crear un banco de preguntas para un test, para repasar o para general un examen. Para ello usaremos **Quizalize**  [https://www.quizalize.com](https://www.quizalize.com/)

Estas preguntas se pueden exportar a Kahoot, Quizizz o Blooket. Si el alumno falla, le da explicaciones con la respuesta correcta.

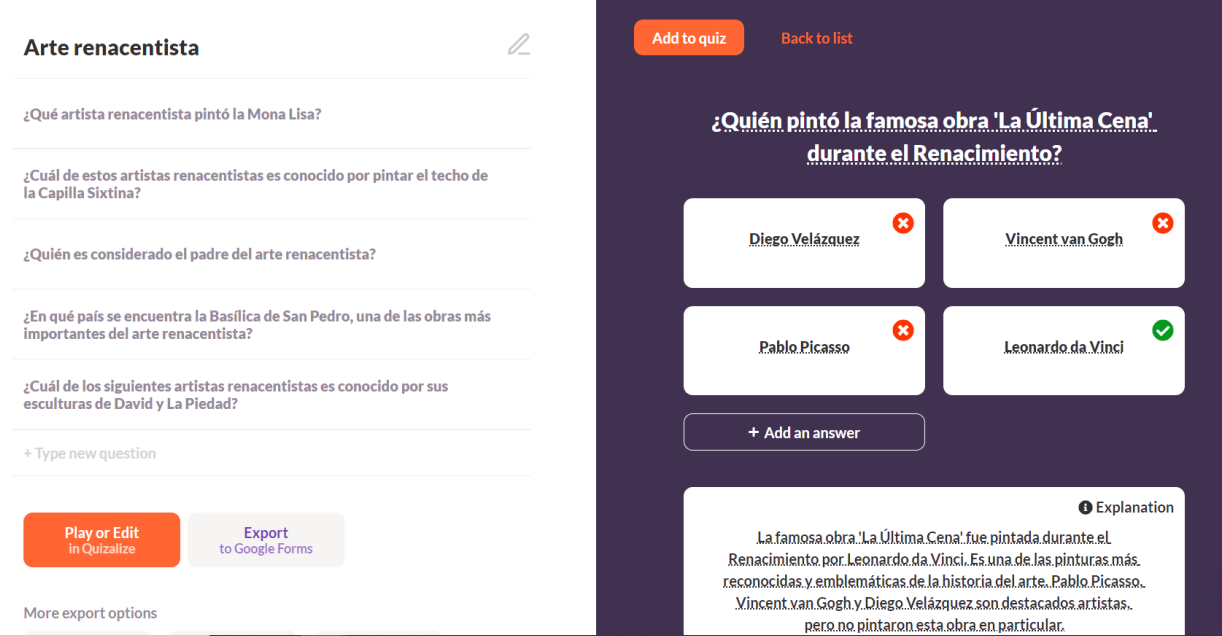

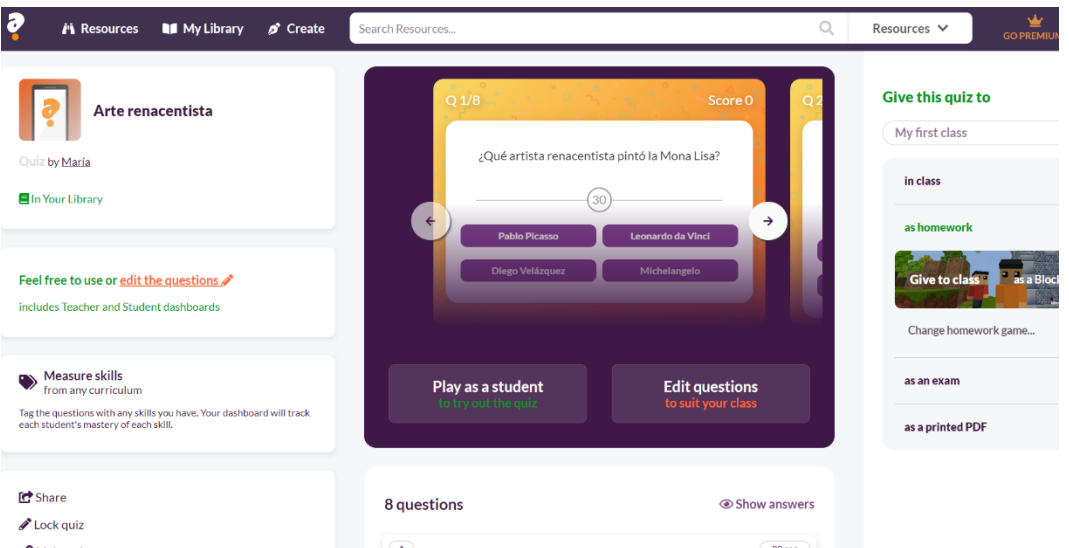

Para poder general también de manera automática un PPT o editar alguno previo nuestro podemos usar **Curipod:** <https://curipod.com/> Nuevamente tenemos que indicar el tema y el nivel a quien va destinado.

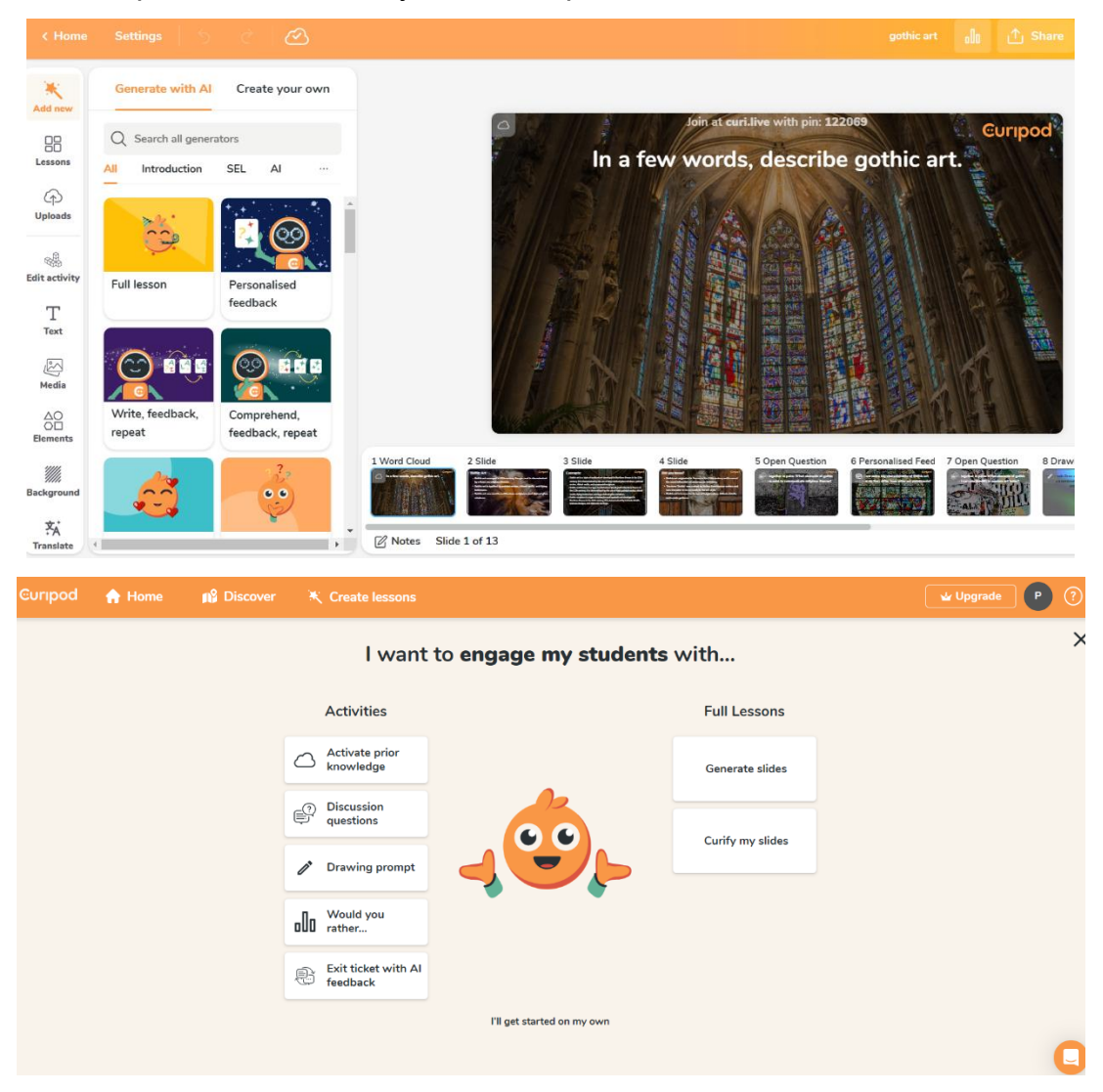

Tiene otras utilidades también, como creador de actividades.

Usamos también **Spotify for podcasters**. Se trata de una aplicación muy útil para grabar podcast de manera sencilla y rápida. Permite añadir audio, etc.

#### **Viernes**

En nuestro último día de clase aprendimos a usar **Assemblr:** <https://studio.assemblrworld.com/explore>

Se trata de una aplicación para crear modelos en 3D. Se pueden añadir varias escenas, permite imprimir el modelo realizado, etc.

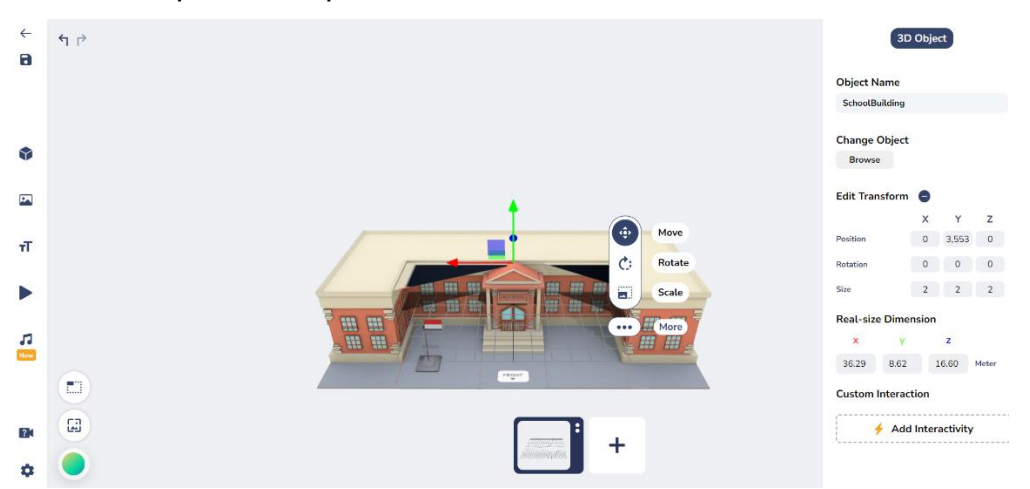

Descubrimos más detalles de **Google Arts and Culture** a través de su aplicación para móvil. En "Art Generator" se pueden ver en 3D las obras que se quieran. También tiene juegos y una "Pocket Gallery" con visitas virtuales a museos.

Después aprendimos a usar **Minecraft** con fines educativos. Se crean estructuras y se le puede dar una finalidad educativa. Lo mejor para ver sus posibilidades es recurrir a los tutoriales online, ya que es complejo de describir en unas pocas líneas lo más destacado.

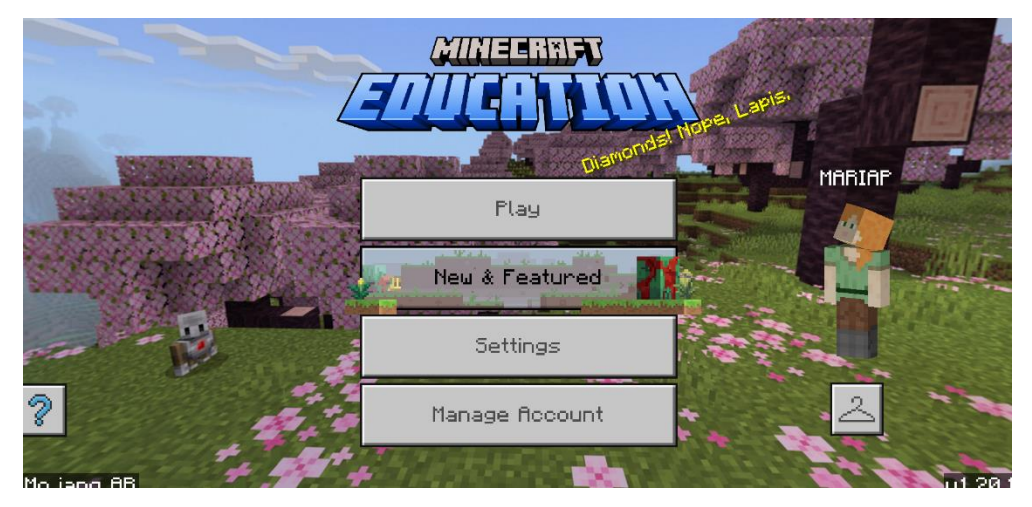

Las figuras realizadas en 3D se pueden imprimir usando este programa <https://ultimaker.com/software/ultimaker-cura>

En último lugar vimos brevemente la posibilidad que tiene **Canva** para crear podcasts.

Finalizamos el curso con la entrega de diplomas y las despedidas.

#### **Sábado**

El último día tuvimos una actividad cultural con el resto de compañeros del grupo y de la escuela. Visitamos la región de Chianti en una salida de medio día.

#### **Valoración final**

Europass es una institución seria, con una fácil y rápida comunicación. La escuela de Florencia es agradable y crea un buen ambiente entre los participantes del curso. Ofrece bebidas, fruta y galletas a lo largo de la mañana. La enseñanza ofertada en concreto en este curso fue de calidad y el docente preparó correctamente cada una de las sesiones. Los contenidos fueron muy interesantes y las clases amenas.

A pesar de ser un curso de nuevas tecnologías y de haber realizado ya varias formaciones en este sentido, la mayoría del contenido fue nuevo para mí y de gran utilidad. Sin duda, aprovecharé esos recursos para mejorar e implementar mi práctica docente.